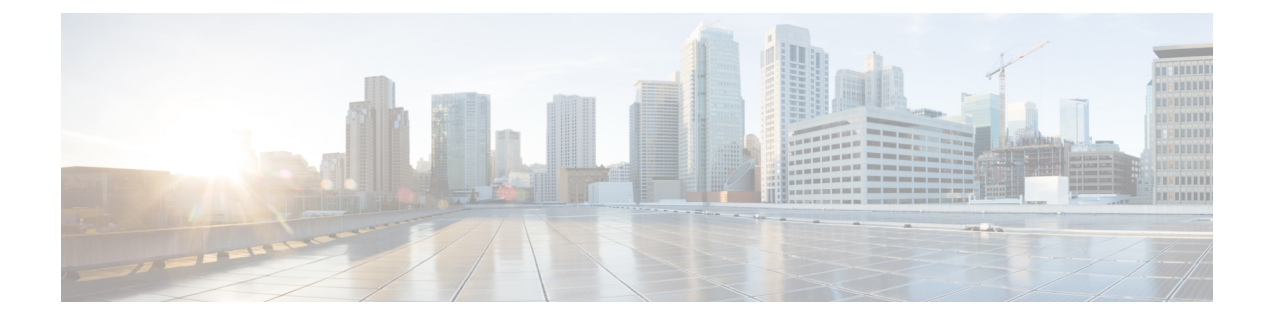

## **Device Running Configuration Change**

• Device Running [Configuration](#page-0-0) Change, on page 1

## <span id="page-0-0"></span>**Device Running Configuration Change**

This alarm monitors possible unwanted device configuration changes. Crosswork Trust Insights checks to see if the stored hash does not match the hash reported by the system. If the hashes do not match, then a device configuration change has occurred.

## **Before you begin**

Hash configuration collection on the device must be [enabled](b_cisco-crosswork-cloud-user-guide_chapter19.pdf#nameddest=unique_122/unique_122_Connect_42_TrustInsightsDeviceDetails) (**Devices >** *device-name* **> Edit**).

- **Step 1** In the main window, click  $\mathbb{F}$  > **Configure** > **Policies**. **Step 2** Click **Add Policy**. **Step 3** Enter a policy name in the **Name** field. **Step 4** Under **Triggers**, click **Add Rules**. **Step 5** Click **Device Running Configuration Change**. **Step 6** Click **Next**. **Step 7** By default, the rule is enabled. Toggle the switch to DISABLED if you do not want to activate the rule yet. **Step 8** Under the **Severity** drop-down list, select the severity level you want defined for this alarm. **Step 9** Click **Next**.
- **Step 10** Make any other necessary configurations, then click **Save**.

L